### UniSim Design

### Dinamikus modellezés

## BME-KKFT Farkasné Szőke-Kis Anita Stelén Gábor

#### A szabályozás hatásvázlata

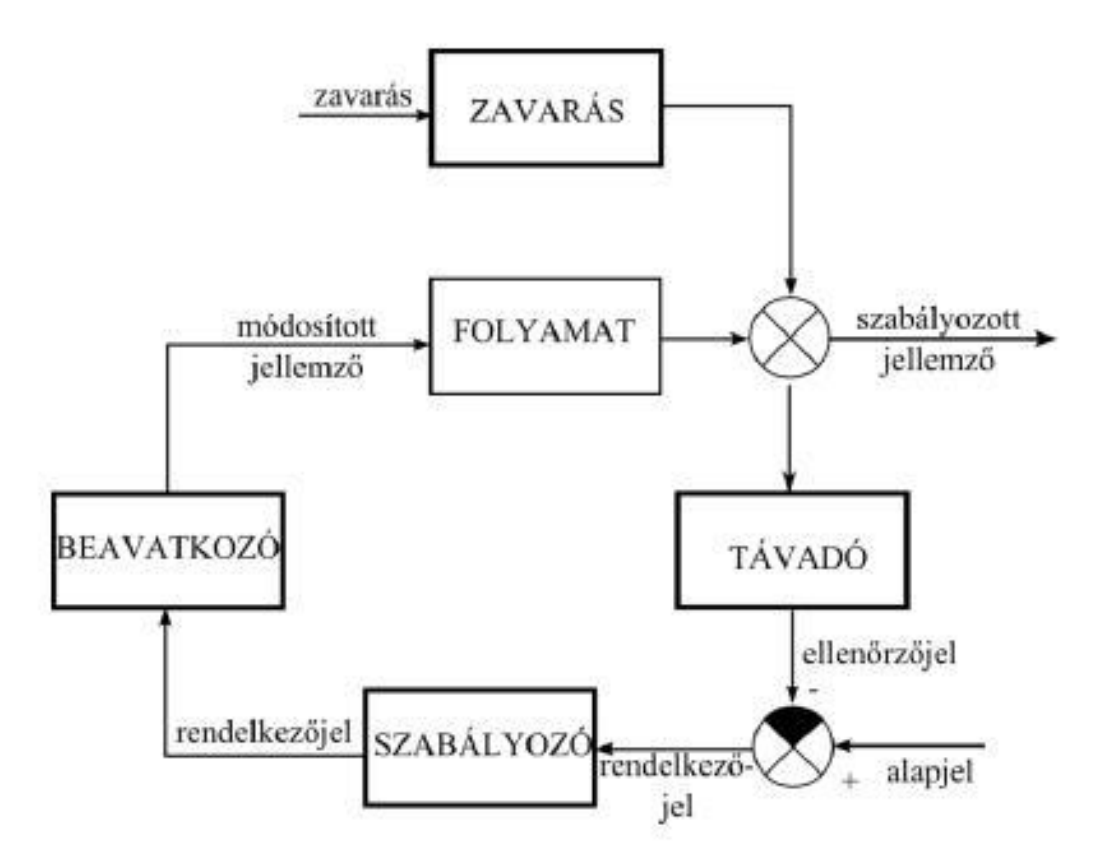

# Áramlásszabályozás

#### Alapadatok

- Komponens: víz
- Modell: SRK
- Folyamatábra: két anyagáram, szelep, (PID szabályozó)
- Bemenet: 100 kg/h; 500 kPa; 20 C; x\_víz=1
- Nyomásesés a szelepen: 100 kPa
- Szelep/Rating fül szelep méretezése, simple resistance equaition

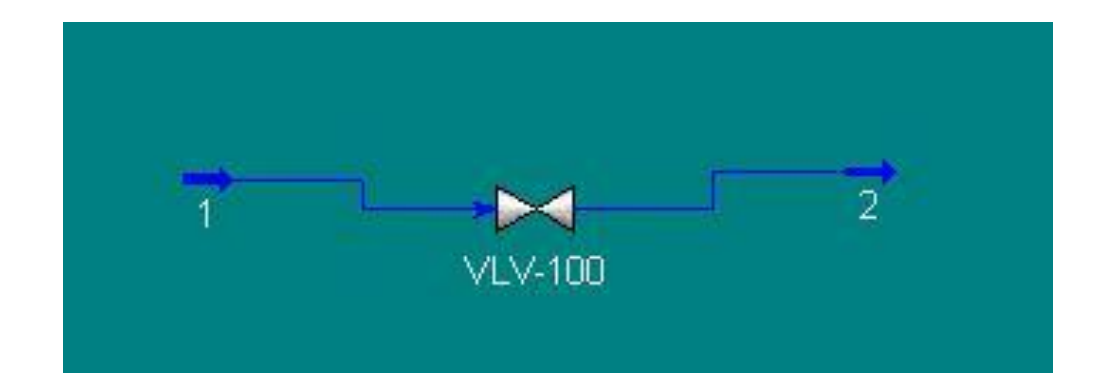

• MENTÉS!!!

#### Dinamikus mód alapbeállításai

- Vátlás dinamikus módba
- Felugró ablak NEM
- Real time factor megadása
- Integrátor legyen bekapcsolva
- Áramok dynamics nyomás megkötése (mindkét áramnál)
- Szín átállítása dynamic P/F specs

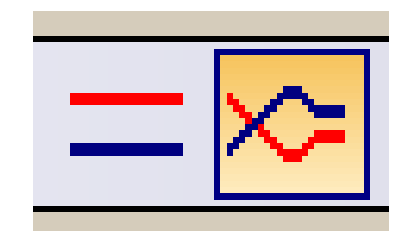

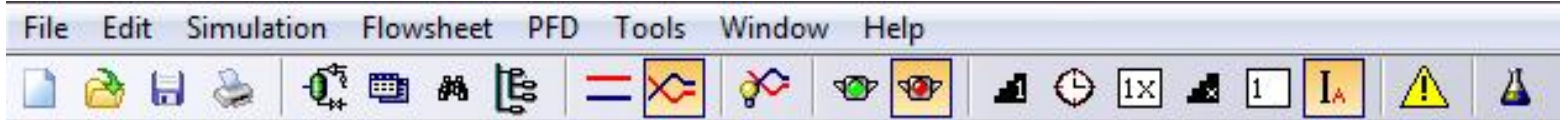

#### A szabályozó konfigurálása

- Connections
	- Process Variable Source
		- Object: In
		- Variable: Mass Flow
	- Output Target Object
		- Object: VLV-100
		- Variable: Actuator Desired Position
- Parameters
	- Configuration
		- Range: 0-1000kg/h
- Szabályozó behangolása
	- Parameter
		- Autotuner
			- Start Autotuner
			- Accept

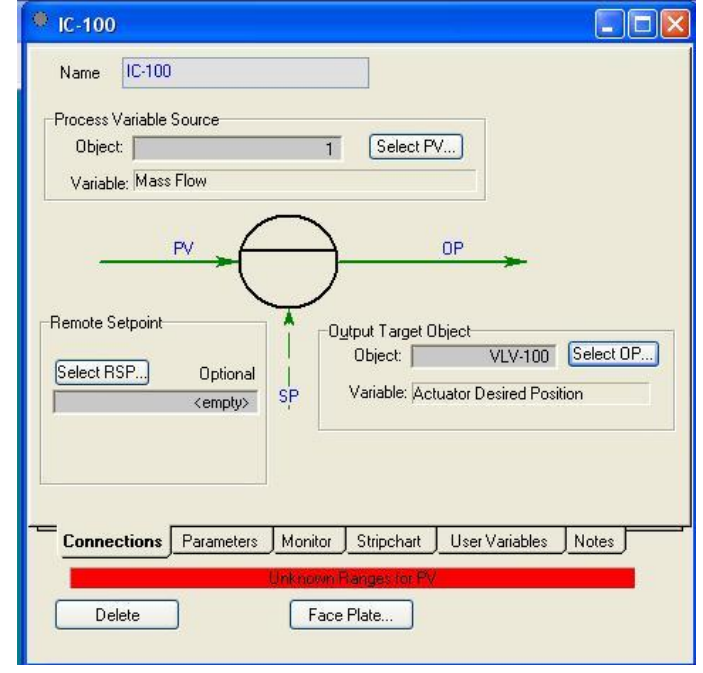

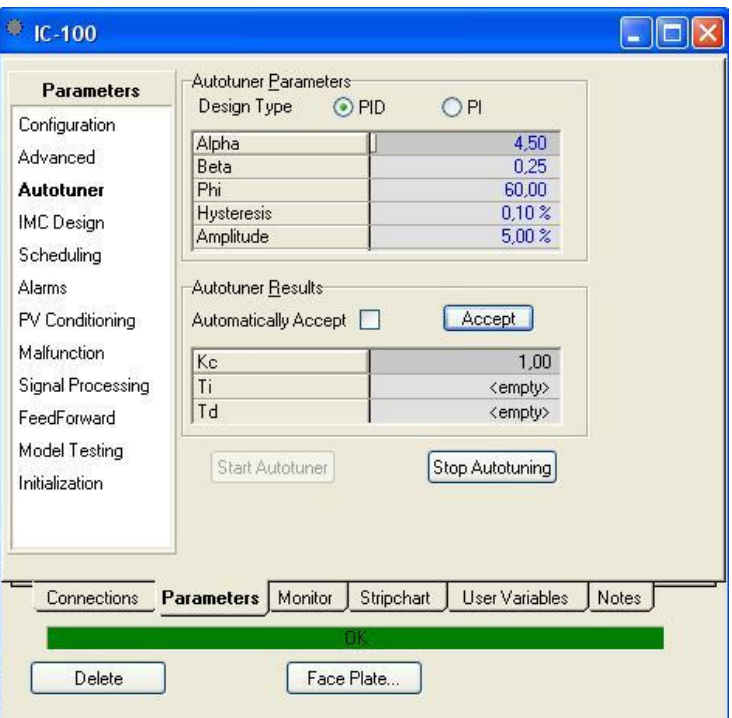

- Kc=0.1, Ti=0.5min
- Mode: Auto
- Execution: Internal
- SP: 100kg/h
- Right click $\rightarrow$ Face Plate
- Shift+M, Shift+N
- Strip Chart: SP, PV, OP only  $\rightarrow$  Create StripChart

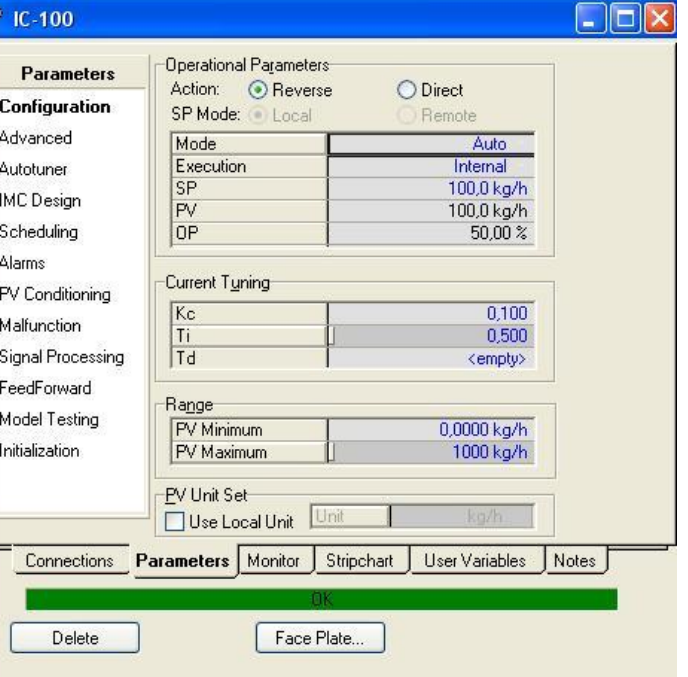

#### • Tools

- Databook
	- Strip Charts
- DataLogger1
	- Setup
		- Logger Size: 1000
		- Sample Interval: 1s
- View Strip Chart

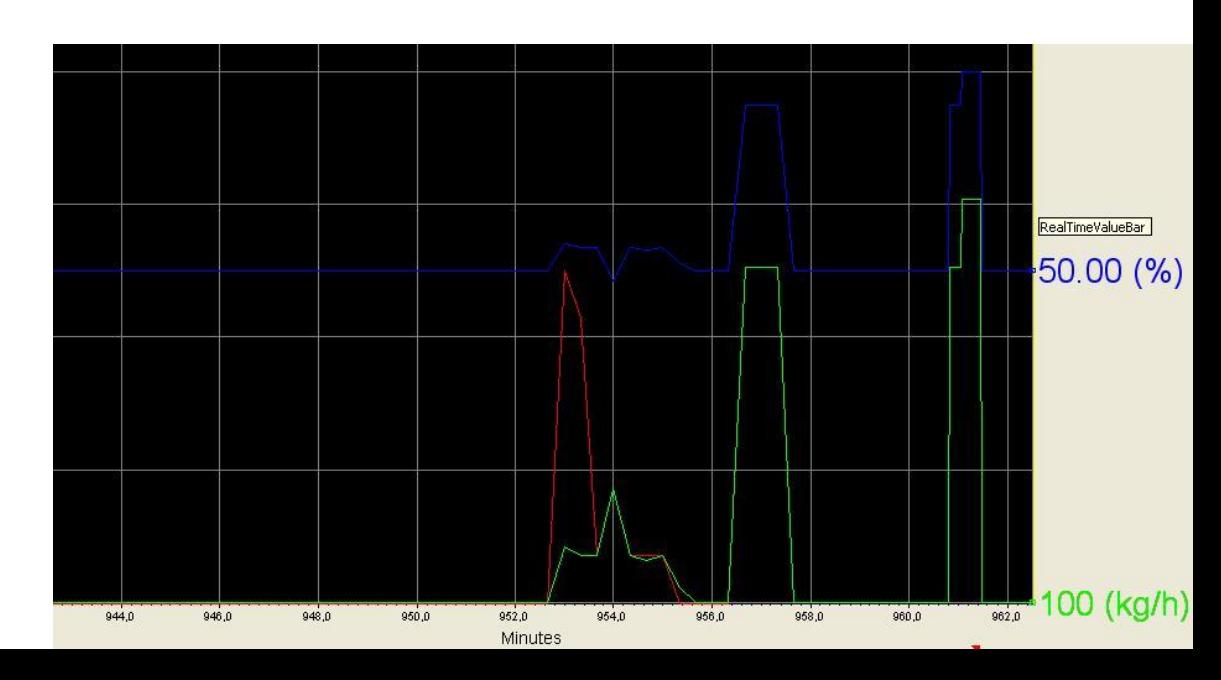

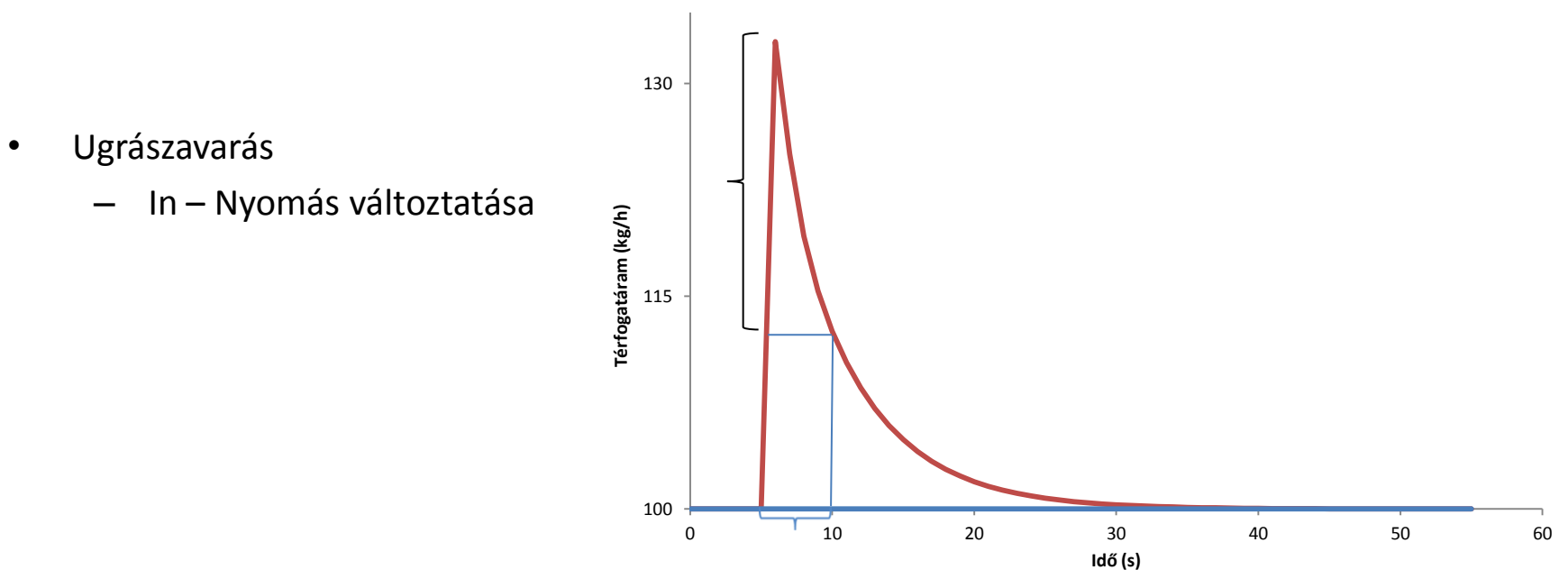

- Átmeneti függvényből időállandó meghatározása
- Databook
	- Historical
- Az adatokat excel-be másoljuk
- Az időállandó az ugrás 62%-a és az ugrás kezdete között eltelt idő.

## Hőmérsékletszabályozás

#### Alapadatok

- Komponens: víz
- Modell: SRK
- Heater
	- Design
		- Connections
			- Name: E-100
			- Inlet: Cold
			- Outlet: Hot
			- Energy: Heating
		- Parameters
			- Delta P: 20 kPa
	- Worksheet
		- Conditions
			- Cold: 20°C, 200kPa, 280kg/h, xH2O=1
			- Hot: 50°C

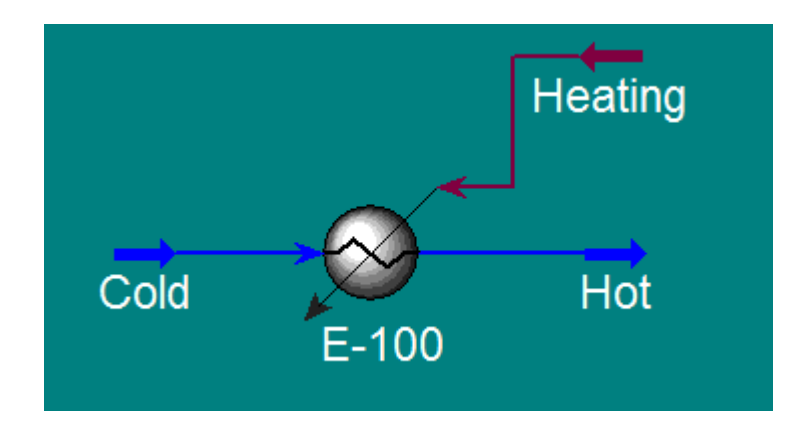

#### A hőcserélő méretezése

- Dynamics
	- Volume: 0,01 m3
	- Overall k: 2

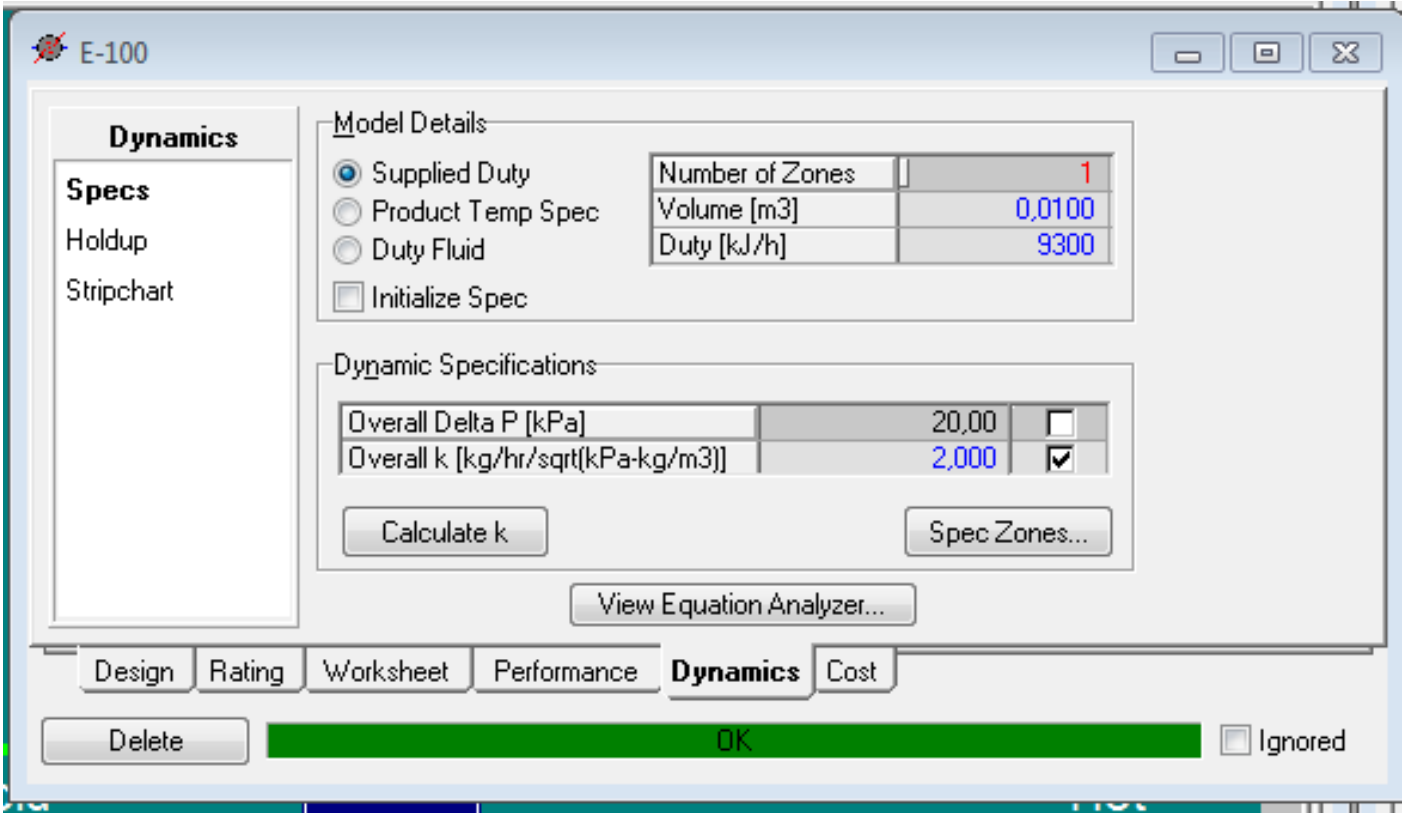

#### Nyomás megkötése

- Cold stream
	- Dynamics
		- Pressure specification active
- Hot stream
	- Dynamics
		- Pressure specification active

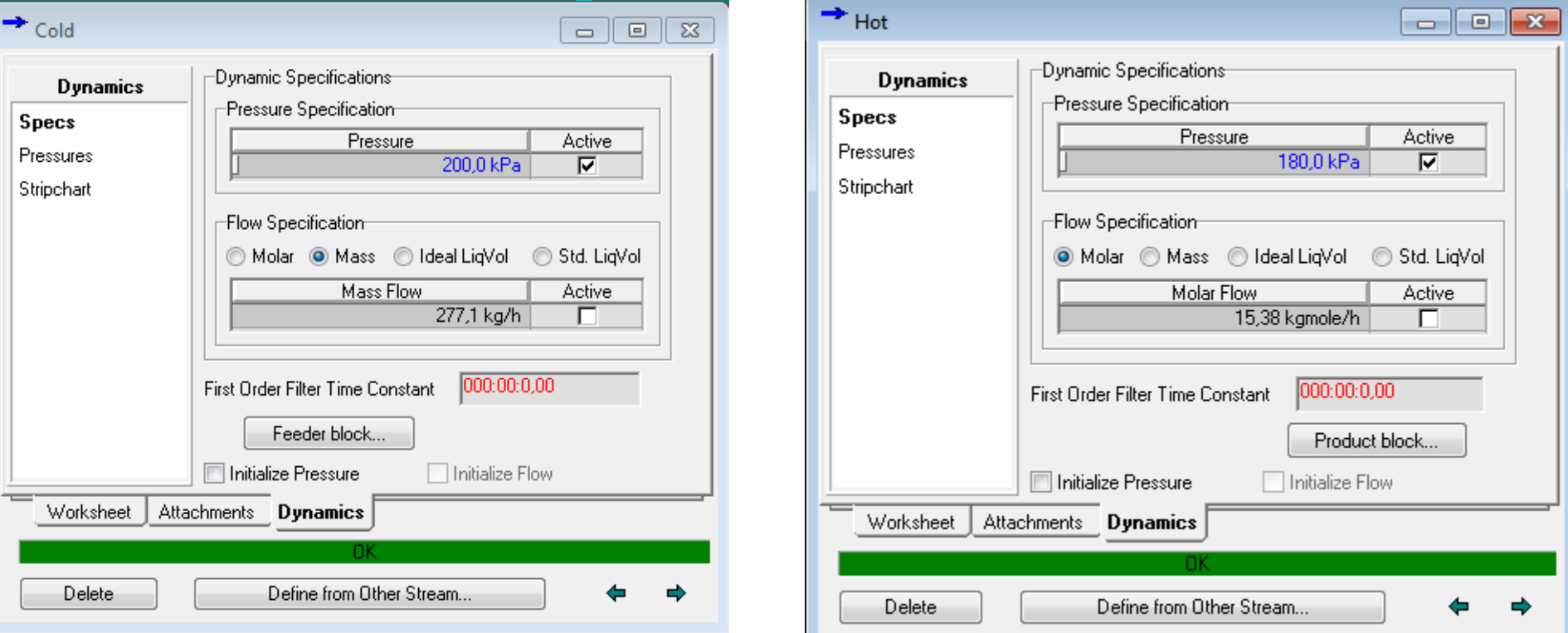

#### Dinamikus mód alapbeállításai

- · MENTÉS!!!!!
- Integrátor legyen kikapcsolva!
- Váltás dinamikus módba:
	- Dynamics Mode
- Felugró ablakon válasz: NEM
- Real time factor: 10
- Dynamic P/F Specs
- Integrator Auto/Manual

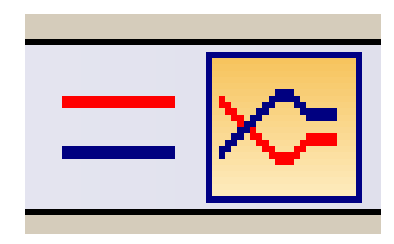

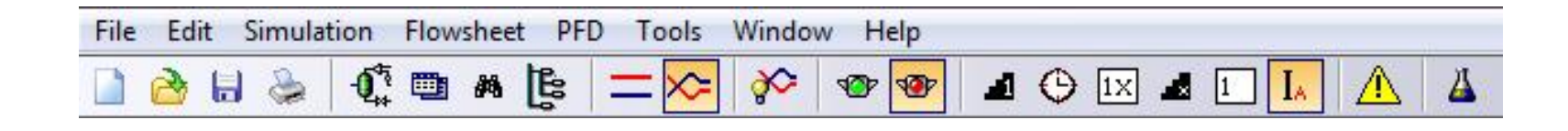

### A szabályozó konfigurálása

- PID Controller
	- **Connections**

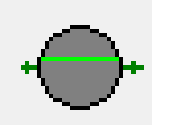

- Process Variable Source
	- Object: Hot
	- Variable: Temperature
- Output Target Object
	- Object: Heating
	- Variable: Control Valve
- A szelepet méretezni kell:
	- SP: 3,7254e4
	- Min.: 0
	- Max.: 3,7254e5

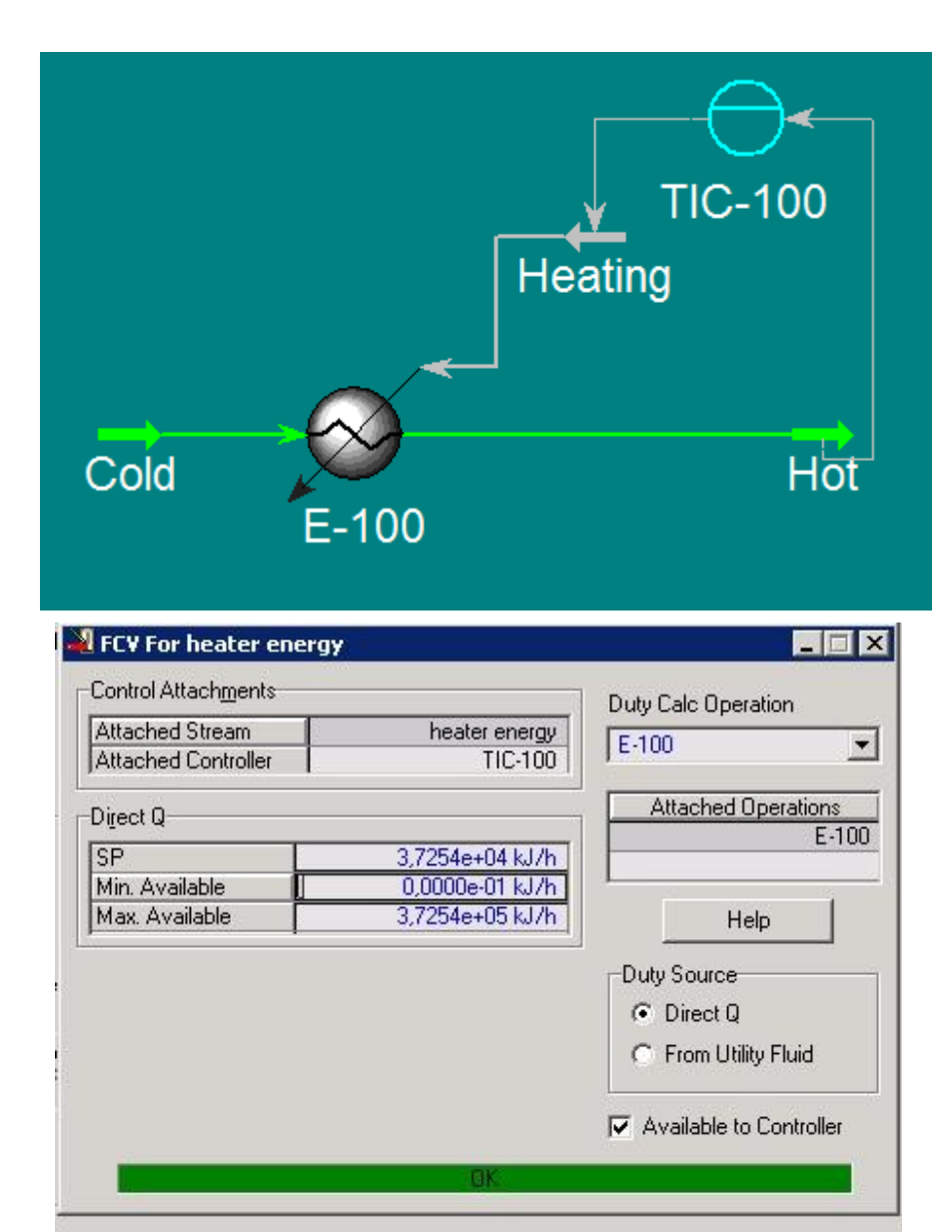

- Parameters
	- Action: Reverse
		- Configuration
			- Range: 0-100 °C
- Behangoljuk a szabályozót:
	- Parameter
		- Autotuner
			- Start Autotuner
			- Accept

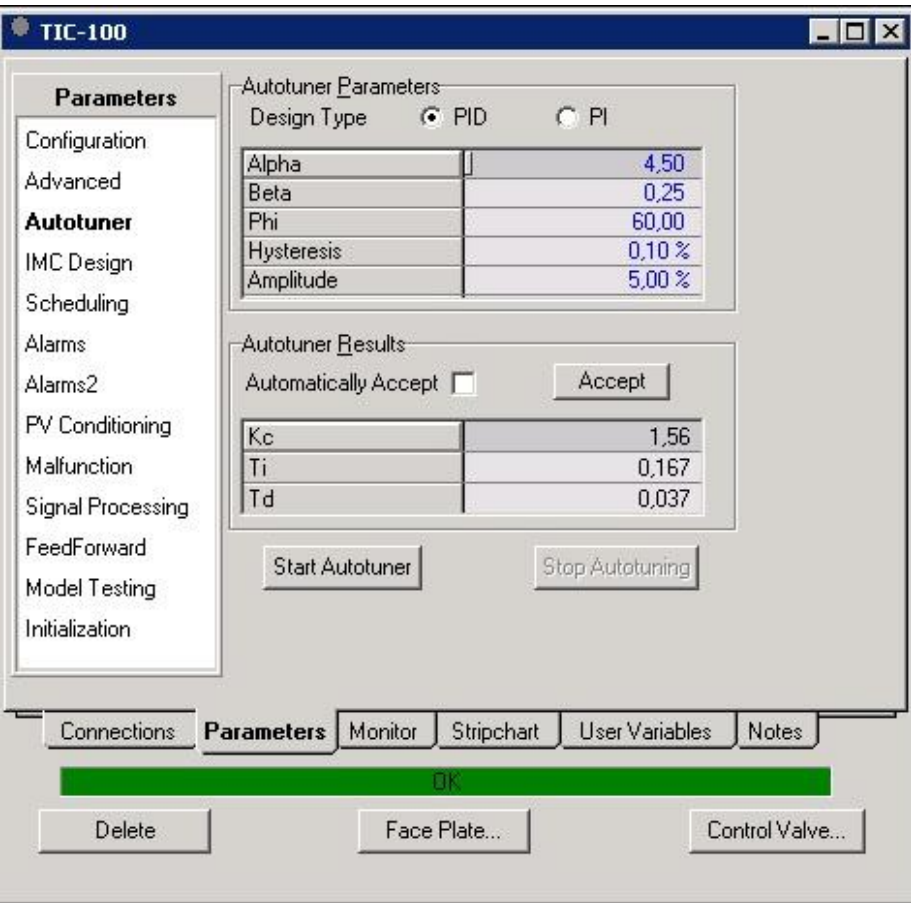

- Mode: Manual
- Execution: Internal
- OP: 10%
- Right click $\rightarrow$  Face Plate
- Shift+M, Shift+N
- Strip Chart: SP, PV, OP only  $\rightarrow$ Create StripChart
- Ctrl+D vagy:
- Tools
	- Databook
		- Strip Charts
- DataLogger1
	- Setup
		- Logger Size: 1000
		- Sample Interval: 1s
- View Strip Chart

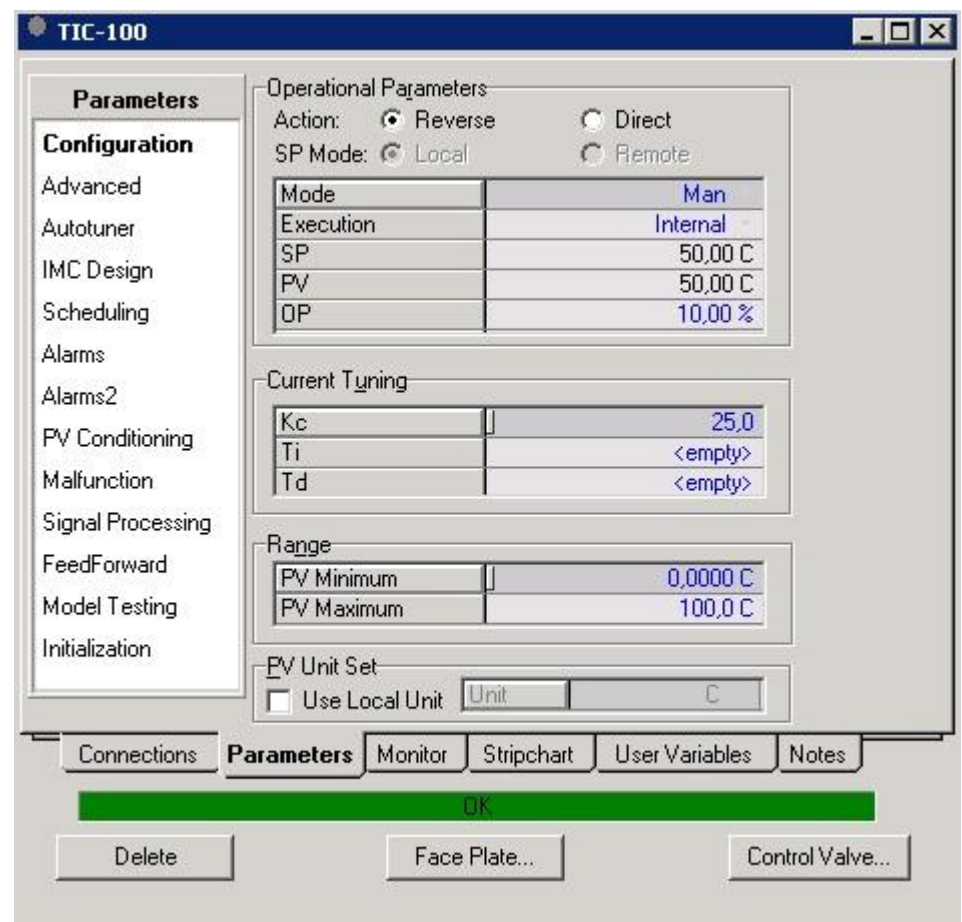

# Szabadkifolyású tartály szint-és hőmérséklet szabályozása

#### Bevezető lépések

- Komponensek: víz, levegő
- Modell: SRK
- Simulation/Integrator: options fül Enable static head contributions legyen bekapcsolva
- 2 áram, 1 tartály (Tank)
- Feed: 250 kg/h; 25 C; 250 kPa; 0,9999 víz és 0,0001 levegő; dynamics fül térfogatáram megkötése
- Fűtőgőz: csak víz, 150 kg/h, 150 C, Vapour frac.=1 ebből számít nyomást, amit rögzítsünk
- Tartály bemenet: Feed; folyadék kimenet: to drain, gőz kimenet: to air
- Méretek: 1 m átmérőjű; 1,5 m magas
- A levegő áramlását modellezni kell szelep a To air és a To drain áram után is
- Szelep után plusz egy anyagáram Air csak levegő, nyomást megkötni (1 atm)
- Az áramokat célszerű hátulról haladva bekötni
- Szelep méretezése nyomásesés!
- Ez egy nem valós szelep, legyen teljesen kinyitva

#### Bevezető lépések

- Drain áram nyomás megkötése (100 kPa)
- Szelep: LV001
- Méretezés hajtóerő (milyen nyitottságnál, mekkora hajtóerőnél mennyi anyag menjen át)
- User input 50%; nyomásesés: 150 kPa; 250 kg/h
- MENTÉS

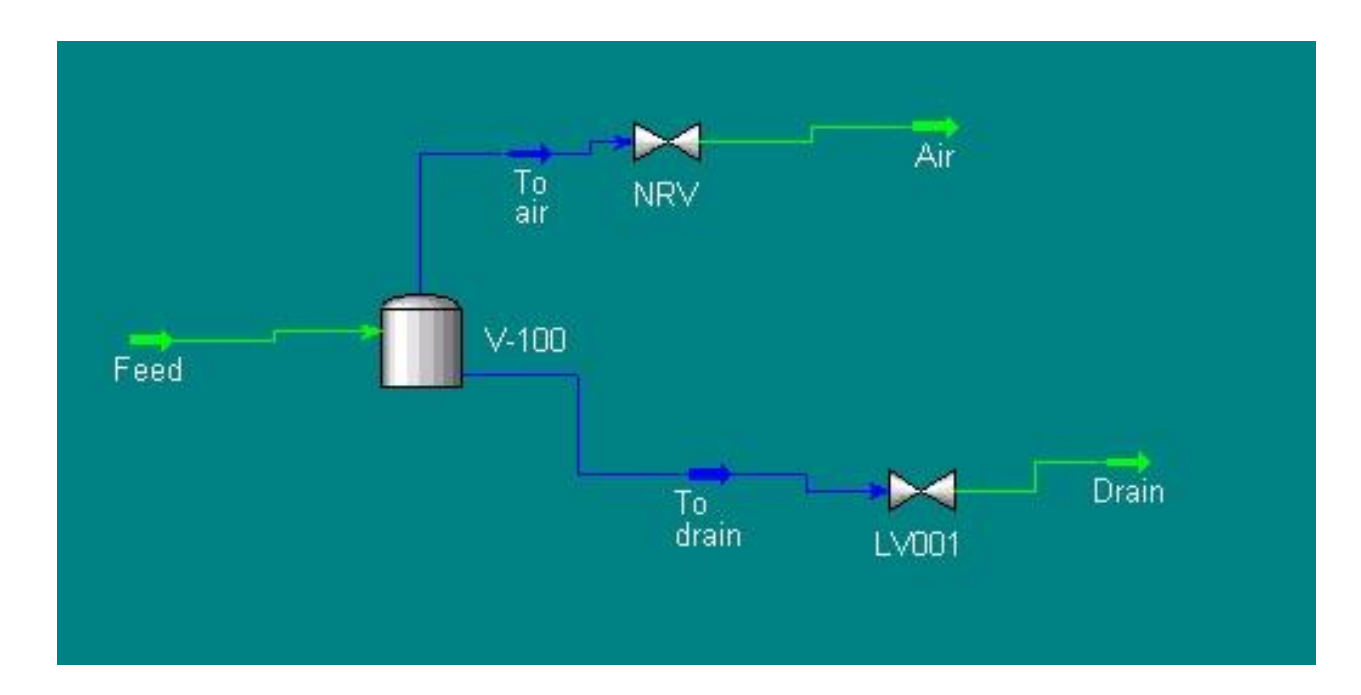

#### Inicializálás

- Dinamikus mód
- Inicializáló áram
- Csak levegő- 25 C, 1 atm, nyomás megkötése
- Indítsuk el a solvert
- A feed áram kivételével jelöljünk ki mindent
- Jobb klikk dynamic initilazation add objects
- Fluid packages Init kijelölése
- Az init áram tulajdonságaival írja felül a többi egységet, ebben az esetben kiürít mindent
- Tartályban inicializálás: Liquid volume % = 0

### Szintszabályozó kör

- PID kontroller
- PV: vessel/liquid % level
- OP actuator desired position
- Direkt mód
- Range!!!
- Legyen 20% az alapjel (set point)
- $Kc=1$ ; Ti=0,5
- Stripchart

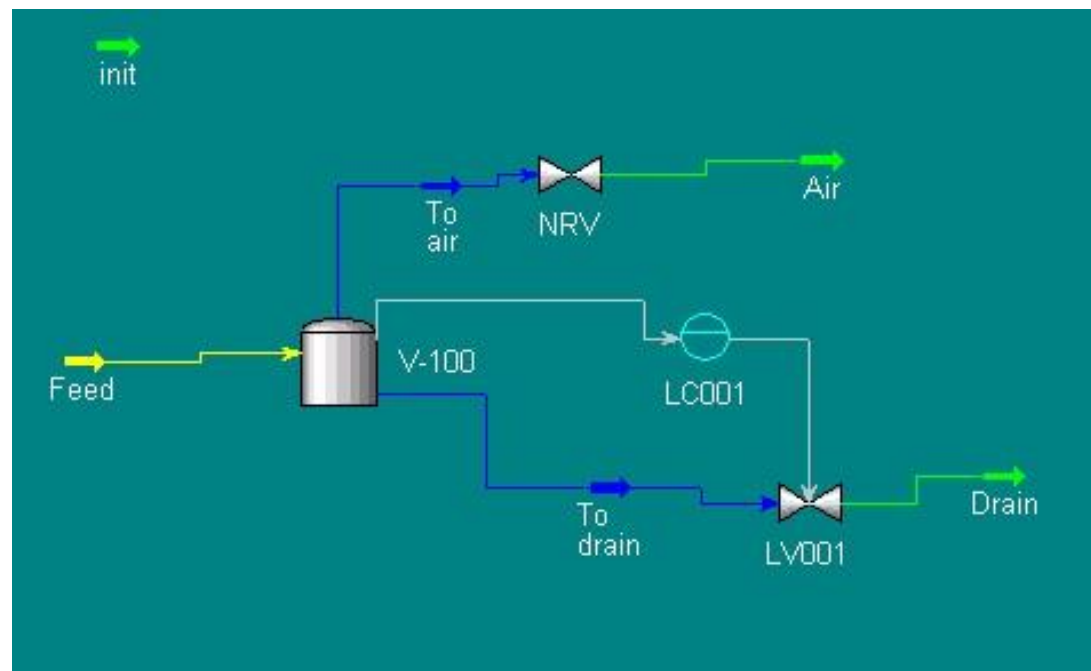

#### Hőmérsékletszabályozó kör

- Solver leállítása
- Plusz egy szelep
- Szelep méretezés adjunk meg valamennyi nyomásesést
- Az integrátor elindítása után nő a hőmérséklet a tartályban
- Újabb PID szabályozó
- PV: tartály hőmérséklete; OP: szelepállás
- Reverse mód
- Alapjel: 55 C (ennyi legyen a tartályban a hőmérséklet)
- Legyen megadva T<sub>i</sub> (integráló idő)!!!

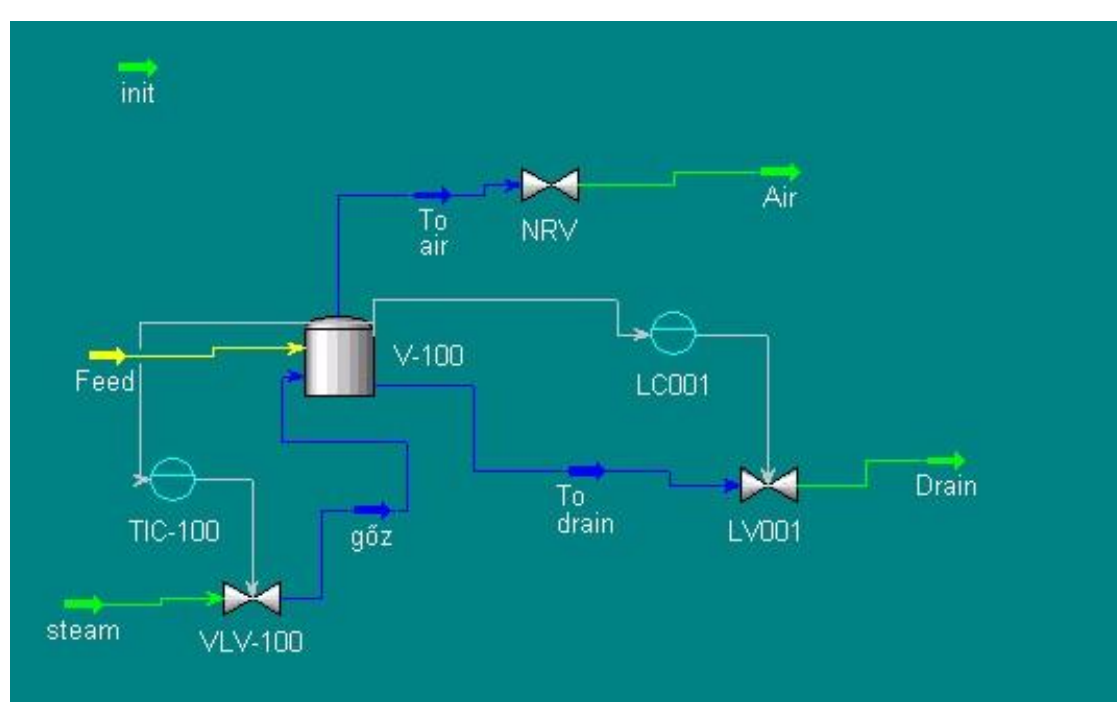

#### Számonkérés

- Steady state:
	- Komponensek és termodinamikai modell megadása
	- Reakciók megadása
	- Adott összetételű, hőmérsékletű, nyomású áram definiálása
	- Műveleti egységek elhelyezése, összekötése áramokkal, legfontosabb paramétereinek megadása
	- Desztilláló oszlop paramétereinek megadása
- Dinamikus
	- Mutass az ábrán áramlás/szint/hőmérséklet szabályozó kört!
	- Az adott szabályozóra jellemző paraméterek megadása (miket és hogyan állítunk be)
	- Szabályozó hangolása
	- Reverse és direkt mód, melyiket mikor használjuk, mi a különbség
	- Szelep méretezése
	- Ugrászavarás
	- Strip chart készítése
	- Inicializálás miért van rá szükség, hogyan csináljuk
	- Miért adjuk meg a levegőt komponensként a szintszabályozásnál?